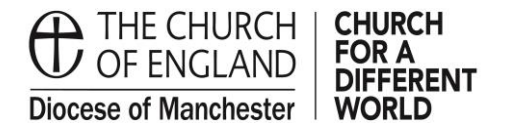

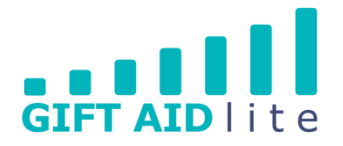

# **GAL26 – Setting up a new easyfundraising account**

easyfundraising is a simple way for members of your congregation and local community to raise funds whilst shopping online. It is a straightforward process to set up an account and this user guide will take you through this step-by-step.

You'll need some information from your Church's Treasurer before you start this process:

- a) Name of the account from the statement
- b) Bank account sort code
- c) Bank account number
- 1. Setting up an easyfundraising account
- Step 1

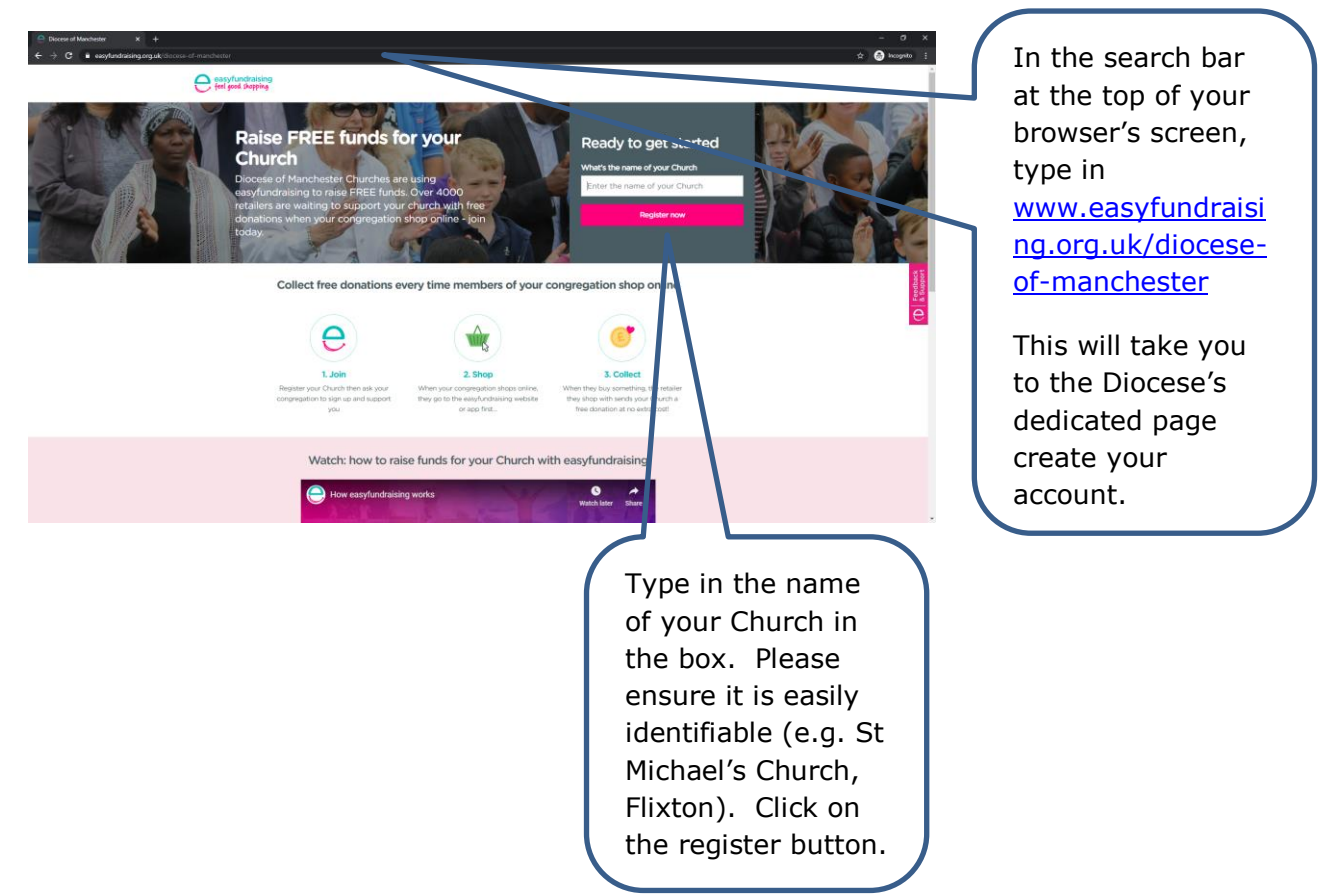

#### Step 2

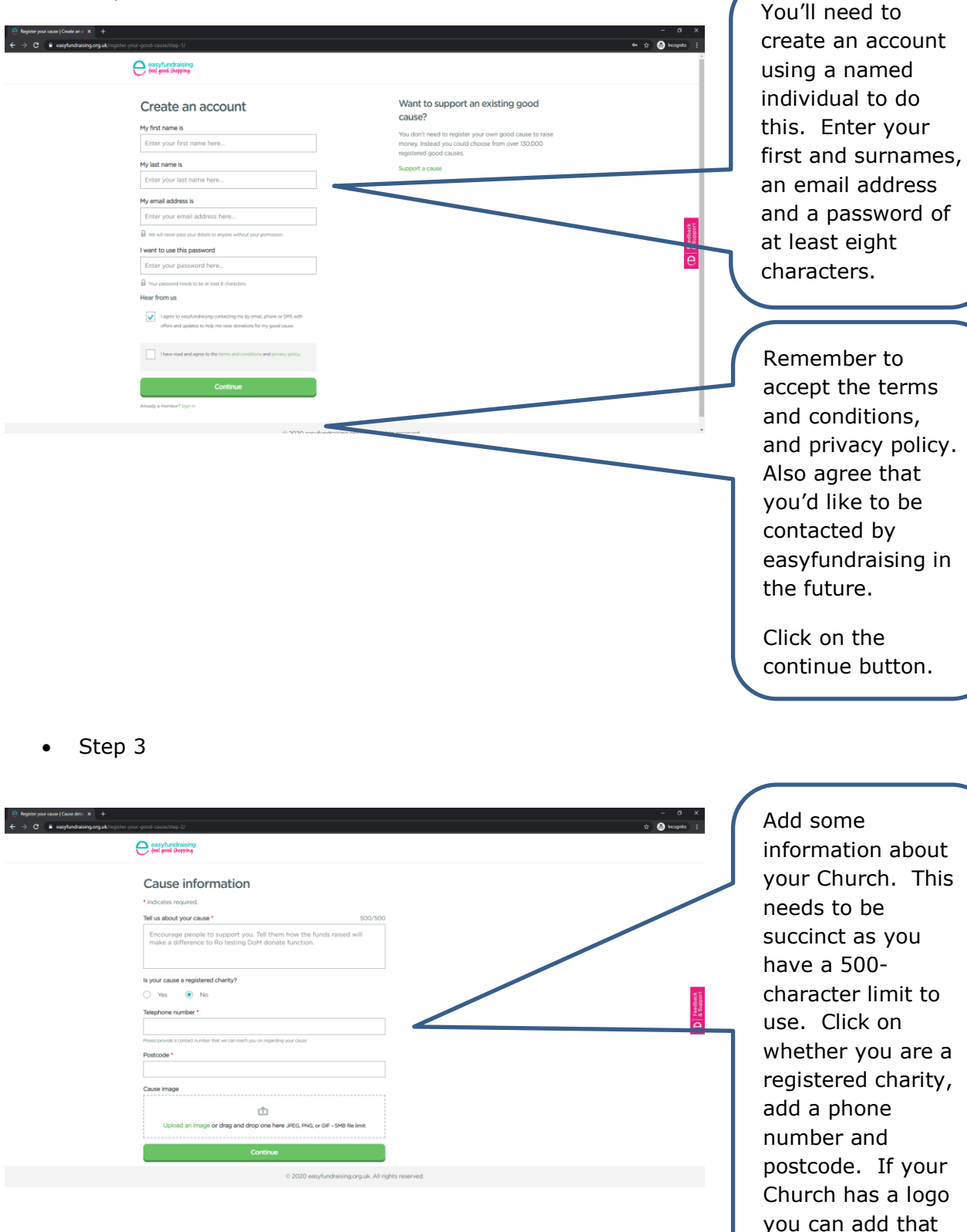

Click on the continue button.

here.

# • Step 4

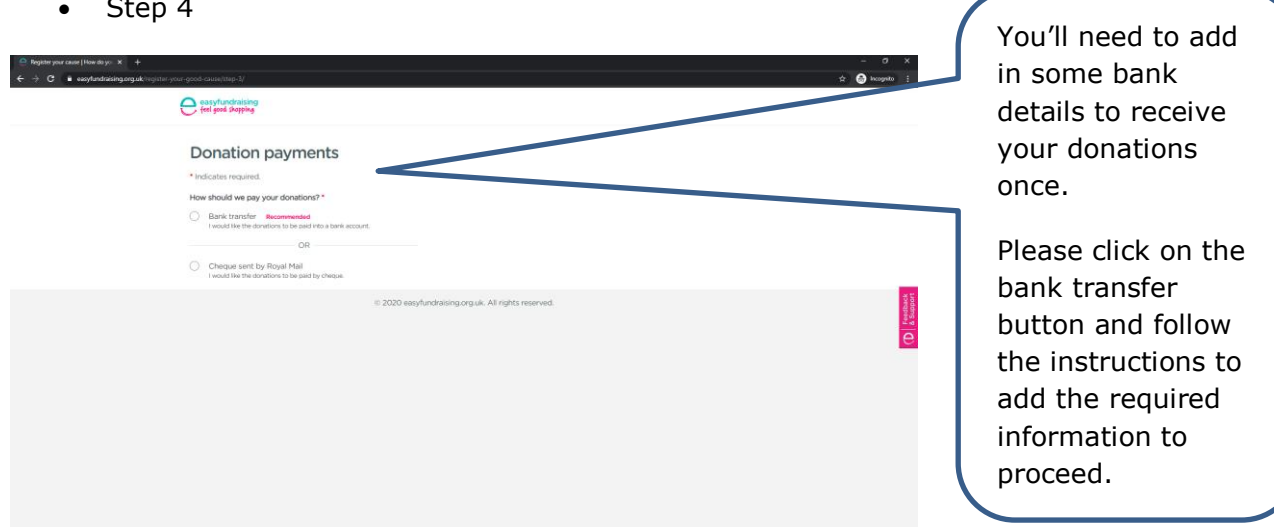

• Step 5

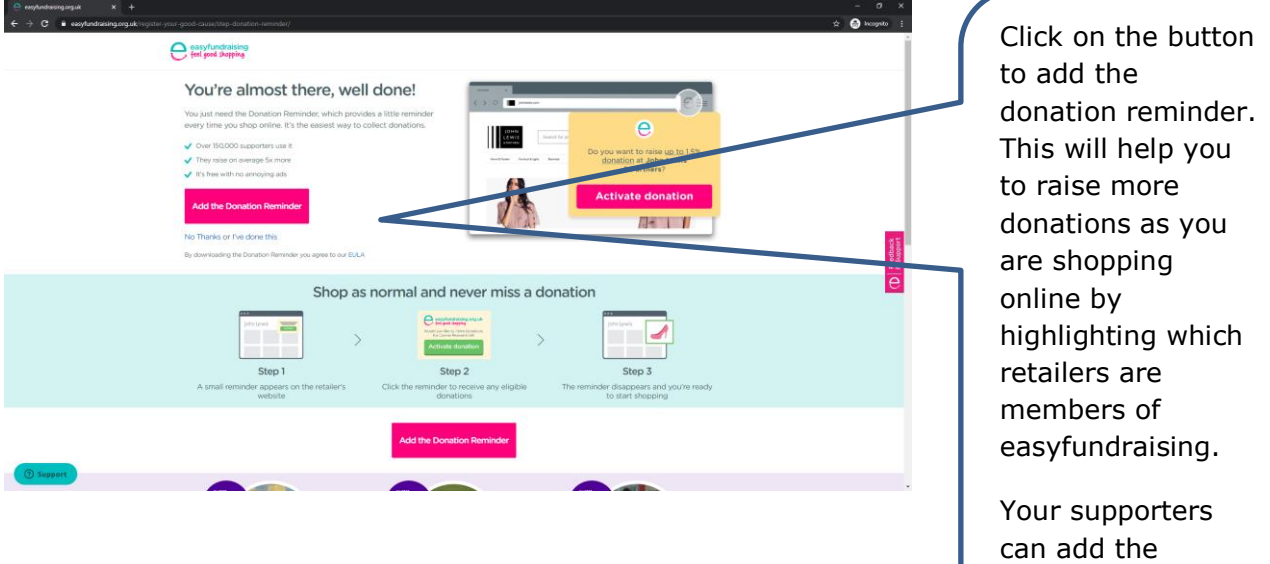

donation reminder

as well.

#### Step 6

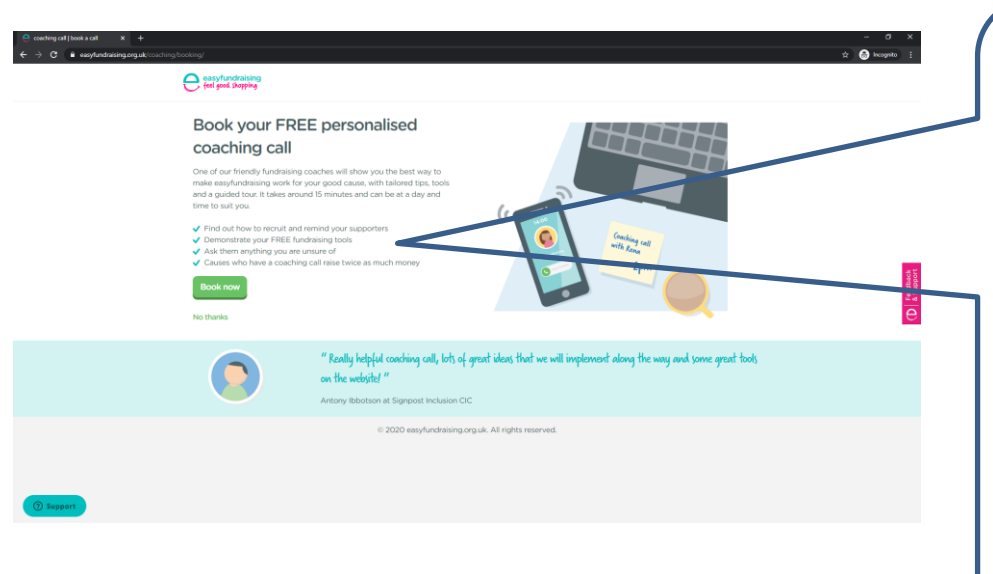

easyfundraising offer s free personalised coaching calls to provide one -to -one support. This is a great way to find out more about the support they provide to Churches, and to ask any questions you may have.

Support is provided on a continuous basis, as you need it.

Step 7

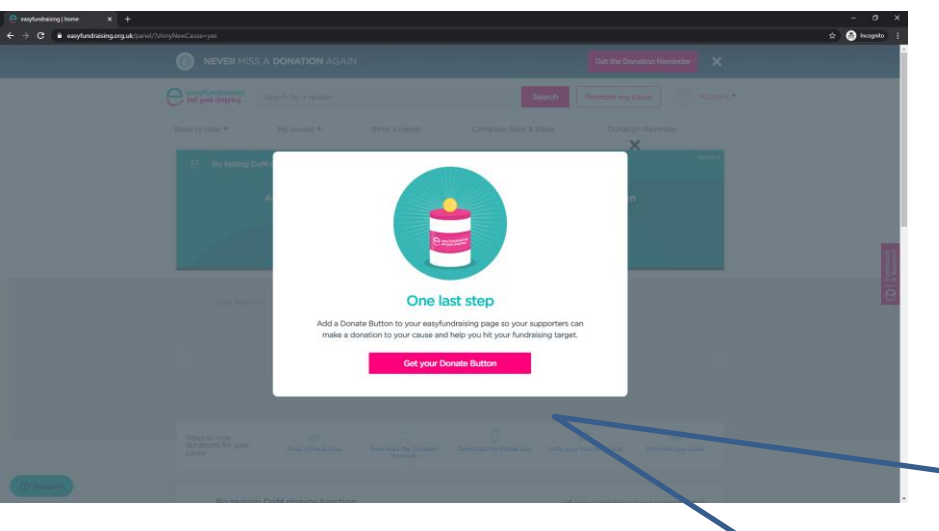

easyfundraising is offering the Churches in our Diocese the opportunity to add a facility to receive one -off donations! These donations

will be received into your own bank account. easyfundraising charge no platform fees to offer this service. However, each donation will be subject to a transaction charge of 1.4%, plus a card fee of 20p.

### • Step 8

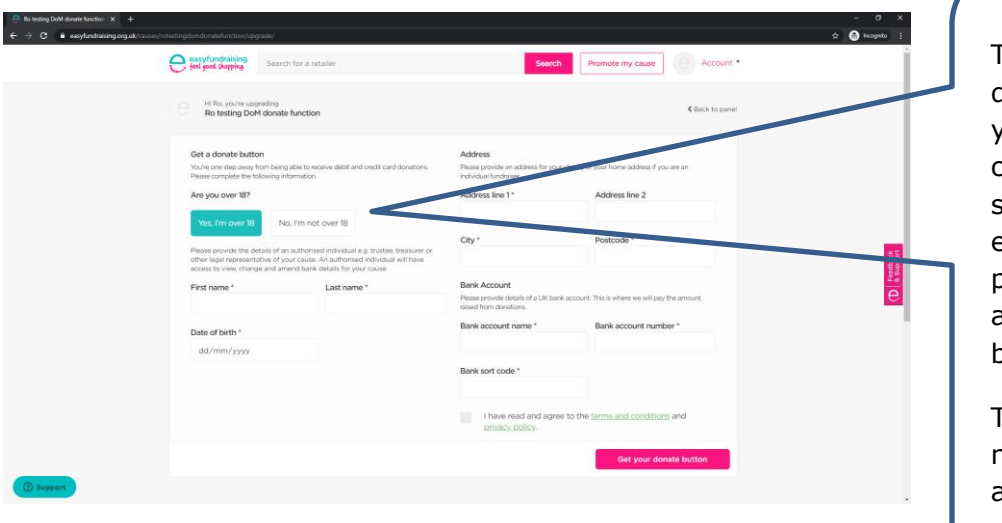

To set up your donation button, you'll need to complete this screen. Each element has to be provided for the account process to be completed.

The bank account name, sort code and account number are those from your Church.

• Step 9

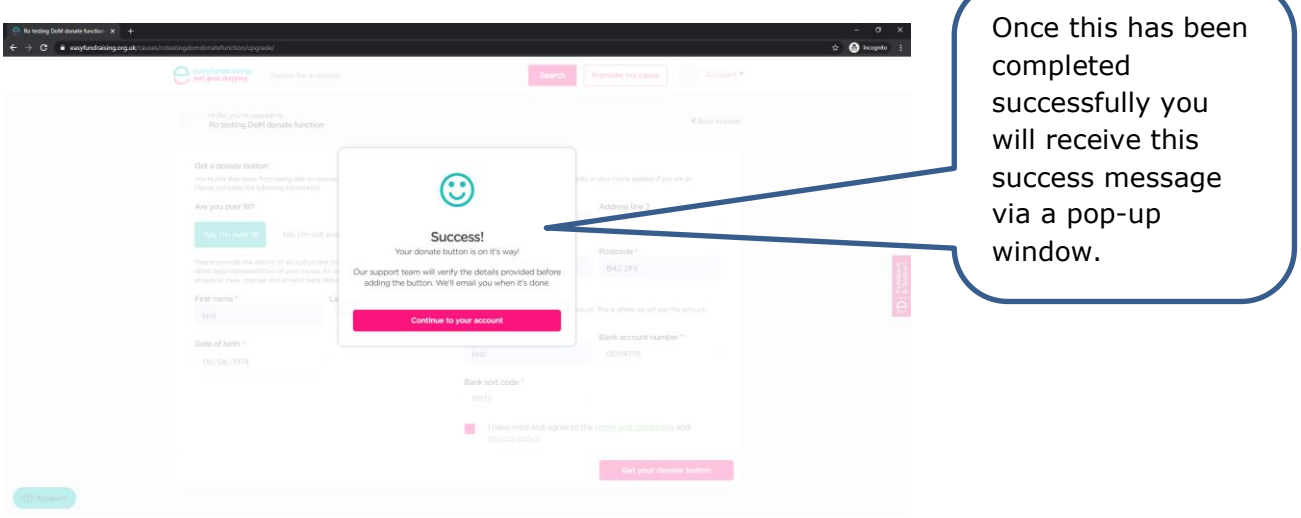

### • Step 10

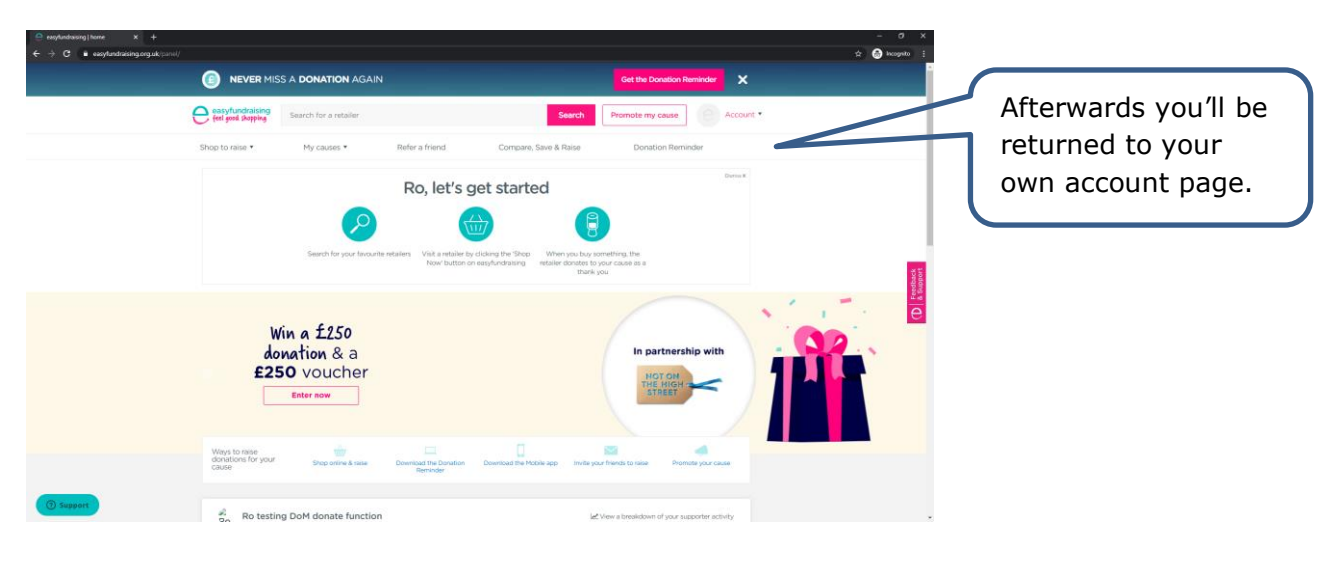